**OctaMED**

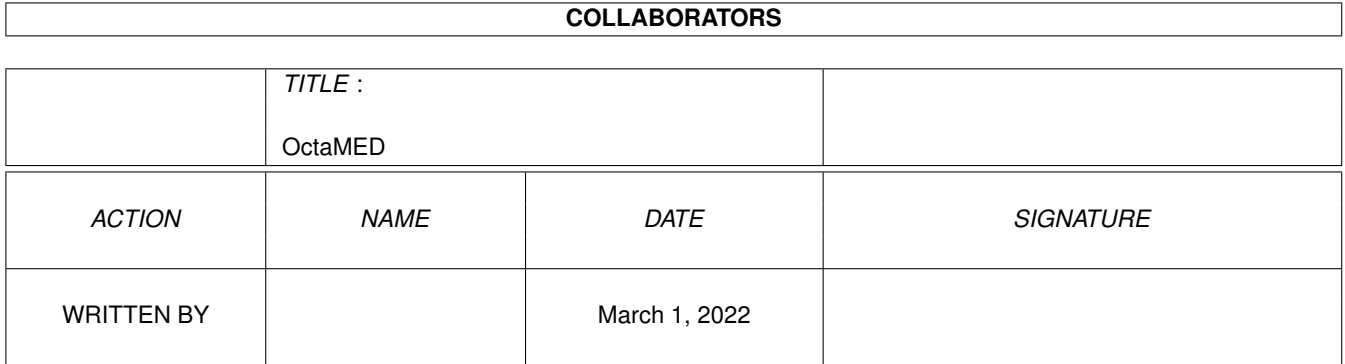

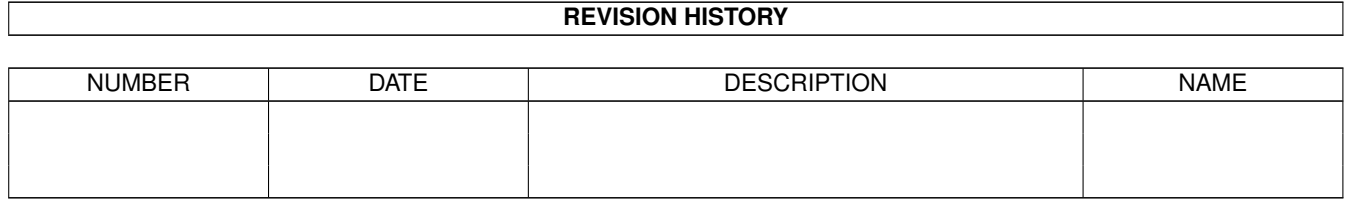

# **Contents**

#### [1](#page-3-0) OctaMED 1 1

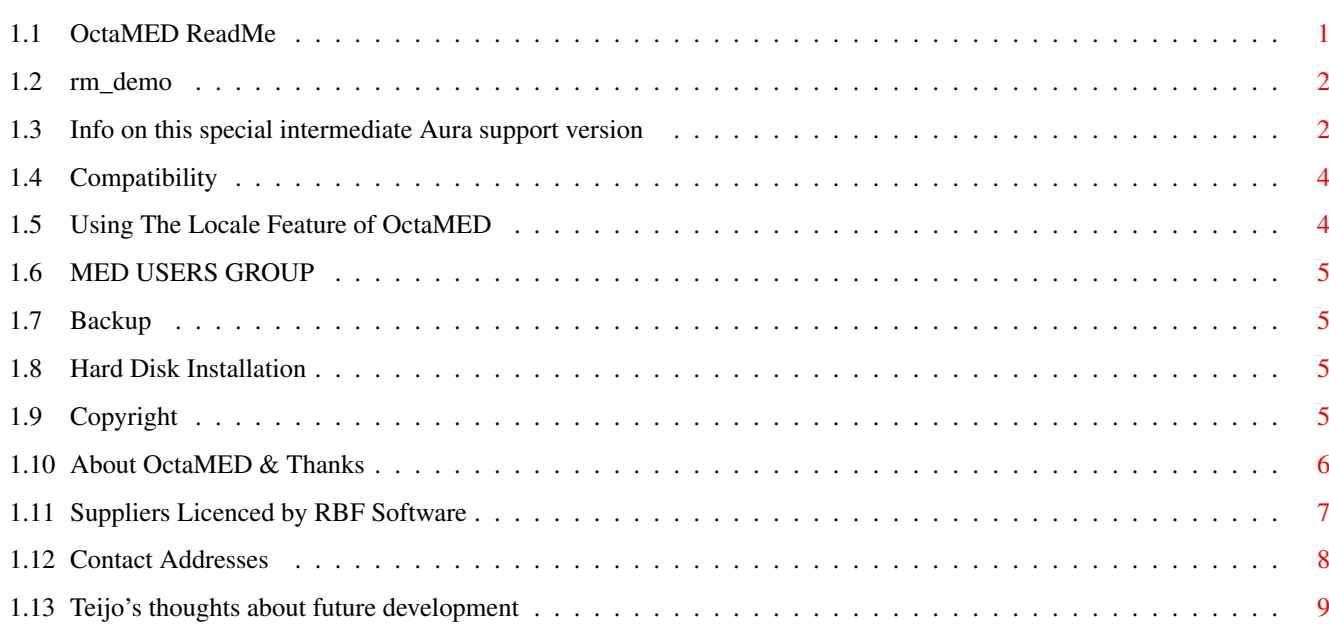

# <span id="page-3-0"></span>**Chapter 1**

# **OctaMED**

# <span id="page-3-1"></span>**1.1 OctaMED ReadMe**

\*\* OctaMED Professional, Version 5.04 by Teijo Kinnunen 1991-1994 \*\* \*\* © Teijo Kinnunen & Ray Burt-Frost © \*\* \*\* Completion Date November 1994 \*\* \*\* World Distribution Copyright By RBF Software. \*\*\*\*\*\*\*\*\*\*\*\*\*\*\*\*\*\*\*\*\*\*\*\*\*\*\*\*\*\*\*\*\*\*\*\*\*\*\*\*\*\*\*\*\*\*\*\*\*\*\*\*\*\*\*\*\*\*\*\*\*\*\*\*\*\*\*\*\*\*\*\*\*\*\* Thank you for buying OctaMED! This file contains important information, so please read all topics carefully before doing anything else.

\*\*\*\*\*\*\*\*\*\*\*\*\*\*\*\*\*\*\*\*\*\*\*\*\*\*\*\*\*\*\*\*\*\*\*\*\*\*\*\*\*\*\*\*\*\*\*\*\*\*\*\*\*\*\*\*\*\*\*\*\*\*\*\*\*\*\*\*\*\*\*\*\*\*\* ←-

Demo Contents This Special Aura Version Obtaining Full Versions Compatibility The OctaMED Club Should I make a backup? Hard Disk Installation Copyright About OctaMED & Thanks Using the Locale Feature Contact Addresses The Future (16/32 Bit?)

#### <span id="page-4-0"></span>**1.2 rm\_demo**

Note that as it is illegal for us to include the Cbm Workbench files on this disk when sent by electronic means, ( we are licenced but only allowed to include the WB files on a diskette and not included in electronicly transmitted demo versions ), if you have obtained this demo via a BBS etc, you will need to copy certain files across from your workbench disk to make this demo function correctly. Files from the C - Libs etc, such as the amigaguide for instance.

#### <span id="page-4-1"></span>**1.3 Info on this special intermediate Aura support version**

This info is within the on-line "help", but for those that are using the NON-Save Demo version the on-line help is not available so here is some important 16-Bit information.

MD16 This is a special sample type for the Aura sampler.

It is aimed primarily for use of those A1200, or those with the earlier A600.

However, ( there's hope in them thar hills ), for owners of the A2000 - A3000 - A4000 series. When V6 is released in February 1995 it will not only contain full 16bit CD quality sampling via the Toccata card but will also have so many new implementations that you just will not believe your eyes and ears!!

We have even added the abilty to save out in MIDI format!

It has full Arrex compatability plus hundreds of other new features.

Oh, and as a service to all those complaints from authors: "My text file allways go missing when I send out one of my modules to the net or pd suppliers"

V6 will allow you to add a text file, describing your work, and it will be encoded \*with\* your module which can be read whilst the module is actually being played!!

Anyhow, with regards to this special intermediate release that supports the 12bit Aura card... For those who don't own that device, the MD16 sample type is useless.  $;-)$ 

"The HiSoft/Microdeal Sampler Options Window \*NEW\* This window first appeared here in OctaMED V5.04 ( but wait till you see V6 !! - out in Jan/FEB 95 )

It provides controls for the HiSoft/Microdeal 16-bit, ( strike that, it is now only 12bit ), sampling/playback PCMCIA card called Aura. If you don't have this card, this window is pretty useless, so \*BUY ONE\* Take the mouse to the "settings" menu option, ( top right ) and then open the Aura window. The Active check box is the master switch for the sampler. It must be activated for the sampler output to work. If it can't be activated (i.e. the check mark immediately disappears), some other program is using the CIAB timers and to get round this ONLY boot from the OctaMED disk itself and not via your hard drive. Select sample type = MD16. Note that you MUST allready have a sample in memory to activate this button. ( an 8 bit will do )

The Sampler ( DIGITIZER ) is ready to sample via the 16-Bit SoundCard. (12-bit)

Minimum Period sets the minimum period limit. The smaller the period, the more CPU-stressing it is. The period is inversely proportional to pitch. This value depends on the speed of the computer, so you will have to adjust it by hand to reach the highest possible pitch that can be obtained on your Amiga, if you set it too high then it is likely to cause a crash. ( higher speed = better results with 16-bit )

To set the minimum period, load an eight-bit sample, then open the Instrument Type Window. Set the type to MD16. Now you have a 16-bit sample for testing. Play it at high pitch (e.g. A#3), decrease the minimum period, play it again, and so on. You will find that your Amiga will freeze if the minimum period is too low. Set it to such value that no freezing occurs. You can use Save Settings to save this parameter.

Only right channel can be used if you don't need to get sound on both sampler outputs. The advantage is that the output takes slightly less CPU time.

Any sound intended to be played through the Microdeal card must be of type MD16. You can easily convert an 8-bit sample to 16 bits by simply changing its type to MD16.

MD16 samples can be placed on any track, so you can use full four tracks for standard Amiga samples. Only one MD16 sample can be played at a time, though.

details taken from the on-line help.

press "help key" whilst using the program

( applies to full save version, not the Demo )

details taken from the on-line help.

## <span id="page-6-0"></span>**1.4 Compatibility**

From now on, OctaMED requires operating system 2.04 or later, but OctaMEDPlayer, although upgraded, still only requires Kickstart/WB 1.2 or higher to run, thus allowing you to pass on your PD music (along with the OctaMEDPlayer itself) to others that may still be using an older Amiga®. (Note that the OctaMEDPlayer is the ONLY part of this disk that is PD). Even today, OctaMED differs from most other programs of this type by multitasking correctly and being totally system-friendly.

OctaMED and OctaMEDPlayer now support the AmigaGuide® system to provide on-line help, allowing you to press HELP at any time to get a complete manual in hypertext format. Use the guide via OctaMED, by pressing the HELP key whilst the prog is running.

No commercial printing of the docs is allowed by law, they may be printed out for the purchasers personal use only, they may not be passed on. Printing any portion of the on disk help or "OctaMED Companion" IS illegal and any Company wishing to do so must first apply for a licence.

OctaMED uses the following disk-based operating system libraries:

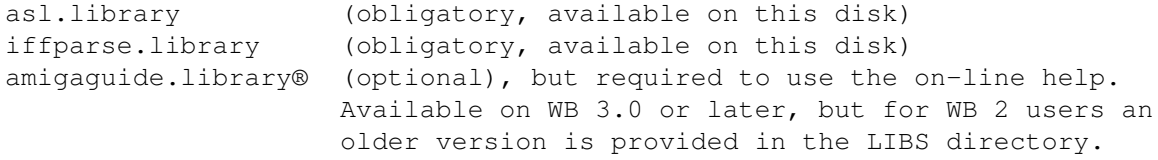

(Amigaguide® and wb 2.1 files are used under licence with Commodore)

Hyper® .guide reader, reads PowerPacked .guide files.

Hyper, from version 1.19b is copyright RBF Software and may not be used within commercial/sharware/licenceware, without obtaining a licence. ( hyper not available in this soundcard version, it will be on V6 )

powerpacker.library (optional), needed for crunching etc, it is available on this disk. Licenced with author.

lh.library (optional), great compression, licenced with author.

Also used on this disk is PPMore which is used by previous arrangement with it's author Nico François......Thanks Nico!

Please note that the new wb2.1 file requester now asks for "VOLUME" instead of "DISKS". Please remember this when loading files via this new version.

One final thing..., we have found that depending on where your 1200 was assembled, ( don't ask us why! ), the chord function does not work on that particular A1200 keyboard, ( works fine all the others, including the 4000's! ), so if you are using an A1200 and this function fails to work, then you will have to insert your chords manualy, don't blame us!!

#### <span id="page-6-1"></span>**1.5 Using The Locale Feature of OctaMED**

Extra locale OctaMED.catalogs will be supplied on disk 2 of V6, they are not available on this special version.

Note: to use locale you need WB2.1 (ON THIS DISK) or higher.

#### <span id="page-7-0"></span>**1.6 MED USERS GROUP**

If you haven't yet joined the MED Users Group (or MUG for short), we strongly recommend that you do! This non-profit making group offers a great deal of help and very friendly guidance on OctaMED. By joining you will receive lots of OctaMED info, songs, help, etc, etc.

Write to MUG, 6 Glevum Road, Stratton St. Margaret, Swindon, Wilts. SN3 4AF Ask for details of membership, stating that you have OctaMED version 5.

PLEASE..enclose an S.A.E or IRC coupon for your reply!!

By the way, the Med User Group is run in association with the OctaMED User Support BBS, so if you have a modem, why not give us a call on: +44 (0)1703 703446 and join in the fun.

## <span id="page-7-1"></span>**1.7 Backup**

It's recommended that you make a working copy of your OctaMED disk and store the original disk in a safe place. This will save you from a lot of frustration if your OctaMED disk becomes corrupted. You are allowed BY LAW to make two backup copies for your own personal use only!

#### <span id="page-7-2"></span>**1.8 Hard Disk Installation**

not applicable in this non-save demo

# <span id="page-7-3"></span>**1.9 Copyright**

```
©©©©©©©©©©©©©©©©©©©©©©©©©©©©©©©©©©©©©©©©©©©©©©©©©©©©©©©©©©©©©©©©©©©©©©©©©©©
© ©
© OctaMED is copyright © 1991-1994 Teijo Kinnunen & Ray Burt-Frost. ©
© Worldwide distribution Copyrights owned by R. Burt-Frost (RBF Software).©
© ©
© OctaMED V5.04 is NOT public domain or freely distributable. It is a ©
© copyrighted program, which is available only directly from RBF Software ©
© or officialy registered/contracted companies licenced with RBF Software.©
© You are not allowed to distribute/pass on OctaMED in any way. However as©
© a registered purchaser you may take two backup copies for retention in ©
© case of corruption. These must be retained for your own, private use. ©
© ©
```
© If you intend to use OctaMED V5 (or V2,3,4) within Commercial Software © © or hardware, please note that as it is a fully copyrighted program, you © © are required by law to contact RBF Software for a licence and any person© © individual/Company found to be using this program for such a purpose © © without first having obtained a licence will be deemed to have broken © © the copyrighted usage of the program and solicitors will be instructed. © © The exception to this is the program titled "OctaMEDPlayer", which may © © be treated as Public Domain, this will allow enthusists to pass out any © © songs you've composed to others, without breaking any copyright laws. © © © © The OctaMEDPlayer and the player library may be freely used/distributed © © with non-commercial programs (PD/Shareware etc), you do not need © © permission from the owners to distribute them with your PD program/s. © © If you wish to make use of the source/library routines that are on the © © Programmers disk then please read the Copyright licence file. © © The programmers disk should now be available from YOUR OctaMED supplier © © © © OctaMED is provided "as is". Every effort has been made to keep OctaMED © © as bug free as possible, but if there are bugs that may cause you to © © lose something, it is important that you note by loading and launching © © this program, you are agreeing to absolve the author or RBF Software © © from any liability and you are agreeing not to pursue any claim for © © such losses be they deemed civil or criminal. © © © ©©©©©©©©©©©©©©©©©©©©©©©©©©©©©©©©©©©©©©©©©©©©©©©©©©©©©©©©©©©©©©©©©©©©©©©©©©©

Powerpacker.library is Copyright © 1991-1992 Nico François. LH.library is Copyright © Olaf Barthel.

The WB and files, such as AmigaGuide, AmigaGuide.info and the amigaguide library are (c) Copyright Commodore-Amiga, Inc. All Rights Reserved. Reproduced and distributed by RBF Software under license from Commodore.

AMIGAGUIDE® ,INSTALLER SOFTWARE IS PROVIDED "AS-IS" AND SUBJECT TO CHANGE; NO WARRANTIES ARE MADE. ALL USE IS AT YOUR OWN RISK. NO LIABILITY OR RESPONSIBILITY IS ASSUMED.

#### <span id="page-8-0"></span>**1.10 About OctaMED & Thanks**

This program has been designed and programmed by Teijo Kinnunen with help from Ray at RBF Software.

The OctaMED.guide file has been re-written by Ed Wiles, (based mainly on the documentation of older versions of OctaMED). Thanks for coming forward and offering to help with this Ed....Ray.

The icons for OctaMED/OctaMEDPlayer have been designed by Izrael Similä (Iz Productions). Thanks!

OctaMED has been pre-release-tested by Chris Wright, Richard Bannister, Kevan Craft, Tony Horgan, Bjørn A. Lynne, Jason Holburn, Ed Wiles, Daniel Amor, Stephan Fuhrmann, Pasi Kovanen and Håkan Andersson. Thank you! Also many thanks for the numerous suggestions sent in by users worldwide.

And last, but certainly not the least, thanks to Ray for suggesting

and subsequently taking care of the world distribution of OctaMED!

# <span id="page-9-0"></span>**1.11 Suppliers Licenced by RBF Software**

Note that DevWare are no longer licenced to act as our N.American distributors as after having sold thousands of Dollars worth of our program in America, instead of sending us the agreed payments, they chose to divert the last 6 Months Royalties and plough it back into the company to keep themselves bouyant!! They are forever promising to pay us, but lets face it, they had the money, but chose to spend it rather than be honest and abide by the sales contracts!! ( if thats not tantamount to theft, don't know what is ).

Therefore the English language version 5.04 will only be available directly from RBF Software here in the UK.

Price details:

If ordering from within the UK: £29.99 (including post ) If ordering from within the EC: £31.00 (including post ) If ordering from outside the EC: £35.00 (including post )

All UK payments must be made by cheque or postal order ONLY. All EC and worldwide orders by Eurocheque, Giro or bank draught ONLY.

Payment made out to: RBF Software and send order to: 169, Dale Valley Road, Southampton. S016 6QX England

A full French language version is available from:

France-Festival-Distribution 3, Rue Anatole France, Fr 13220 Chateuaneuf-Les-Martigues. (33) 42761870

A full German language version is available from:

ABF Computer Gbr Postfach 40 01 43 70401 Stuttgart. 07152/937904

So if you live in one of these countries, or would prefer a version in one of these languages, please contact them.

Note that we, ( RBF Software ), will NOT accept orders from Germany or France, you MUST contact one of the above distributors.

#### Distribution of V6

 $\_$  , and the set of the set of the set of the set of the set of the set of the set of the set of the set of the set of the set of the set of the set of the set of the set of the set of the set of the set of the set of th

At time of writting, we are discussing just how the fantastic new V6 is going to be distributed when released in Jan/Feb 1995.

It may still be available only from selected distributors, but this is highly likely to change after the way DevWare has behaved.

( note that this does not affect the French and German distributors )

The English language version 6 may be available from any supplier that wishes to stock it on their customers behalf. ( excluding France and Germany )

When you read about the release of V6 in the inevitable magazine reviews, the best advice we can give is to phone your usual supplier first. Keep your eyes on the Fred Fish releases as well, the V6 Demo and will be released through his excellent distribution network and it will give price details along with how to obtain the full English version.

The Copyrighted programmers player routine source is also now available on disk from a small selected amount of suppliers including a Fred Fish disk, or you can download it directly from the OctaMED User Support Group BBS by phoning +44 (0)1703 703446 and entering the utilities area. or: The TrinityBBS in the USA on 513 8906992

### <span id="page-10-0"></span>**1.12 Contact Addresses**

Oksantie 19

For any matters concerning distribution, sales, copyright, licencing, or such, you should contact the world copyright owners RBF Software:

```
RBF Software
   169, Dale Valley Road
   Hollybrook
   Southampton
   SO1 6QX
   ENGLAND
   (01703) 785680 This is an Answerphone/Fax service line only.
   Copyright ©1991-1994 Teijo Kinnunen & Ray Burt-Frost (RBF Software).
                           ---------------------
   We can also be reached on the net by e-mail:
   rbfsoft@cix.compulink.co.uk
   OR,
   via the OctaMED User Support BBS on +44 (0)1703 703446
           ( this is the home of the OctaMED.User/MUG Group )
                         =========================
For matters concerning the program itself, e.g. suggestions, ideas
and bug reports, you can write to the author:
   Teijo Kinnunen
```
FIN-86300 OULAINEN FINLAND

kinnunen@stekt07.oulu.fi

Due to the amount of received mail and limited spare time, the author will probably not be able to reply (unless it's \_really\_ important). I'm sorry about this.. I can't afford to hire a secretary..  $;$ -) E-Mail messages will probably be answered, though, as it's much quicker and easier and if you leave me mail on our OctaMED User Support BBS then I will certainly try and give you an answer as quickly as possible. ( probably quicker ), +44 (0)1703 703446 ( my handle is TEIJOK ).

Anyway, you are very welcome to write and share your ideas and feelings. Even if I cannot answer personally, all suggestions/ideas will be considered.

Please remember to indicate the version number of OctaMED you are using. This is important if you are reporting bugs, the version number and its compilation date are displayed in the OctaMED "About" screen (select About from the Project menu).

=========================

If you find any mistakes in or have any suggestions concerning the on-line help file, ( not in this demo ), Ed, the main author, would love to hear from you!

Please write to:

Ed Wiles, 9 Kirkland Wynd, Lochvale, Dumfries, DG1 4ES, SCOTLAND.

NOTE TO BRITISH USERS: You may notice the odd American spelling in the help file. This is intended as an aid users living in countries where English isn't the first language (there's quite a few, you know ;'), since it's likely that American rather than English spellings will be familiar. (Anyway, who ever thought of putting a "u" in "color" ??-) The original Latin word didn't have a "u" in it, so ... ??!?!? :-D )

NOTE TO AMERICAN USERS: I've included as many American spellings as I know, but if I've got (sorry, gotten :) anything wrong, please tell me! ( remember that the manual does not cover this new soundcard addition )

#### <span id="page-11-0"></span>**1.13 Teijo's thoughts about future development**

The development of Version 6 is well on it's way to completion. We have added a LOT of smaller but very useful features which users have requested and you should like.

Some of the MAJOR plans we have, include:

\* Full CD quality 16 bit sampling via the internal Toccata card ( completed - and it sounds lovely )

- \* ARexx support ( now ready and included in V6 )
- \* Save composers ascii text file with mod. ( completed and in V6)
- \* Display composers text file while playing ( completed and in V6
- \* Further MIDI enhancement ( save as MIDI completed and in V6)
- \* Full seperate screen Stave/Editing ( see below )
- \* DSP sound chip support? ( IF the new owners ever do it ) ;(
- \* Full MIDI file support, load etc., ( In the SoundStudio version )
- \* Full Sonix® type notation editor ( In SoundStudio version, late 95 )